# **BAB IV HASIL PENELITIAN DAN PEMBAHASAN**

#### **4.1. Implementasi dan Pembahasan**

Setelah tahap perancangan selesai, tahap selanjutnya adalah tahap implementasi. *Website* yang telah dirancang kemudian diimplementasikan ke dalam bahasa pemrograman sehingga menghasilkan sebuah perangkat lunak. Perangkat lunak yang digunakan dalam pembuatan sistem *website P2A Journey* adalah Adobe Dreamweaver, website ini di bangun pada komputer dengan menggunakan sistem oprasi Windows 8.1 64 bit. Sistem *website P2A Journey* ini terdiri dari halaman *home*, halaman *about us*, halaman *news*, halaman *how to travel*, halaman *coordinator (registration coordinator, list of coordinator*, halaman *list journey*, dan halaman *login.* Tampilan *website P2A Journey* adalah sebagai berikut.

#### **4.1.1. Tampilan Halaman Utama** *Website*

Setiap *website* memiliki halaman utama yang biasa disebut beranda *(home).* Halaman ini merupakan halaman yang akan muncul pertama kali ketika *website* di akses. Pada *website P2A Journey*, terdapat beberapa menu utama yang dapat diakses oleh pengguna. Menu tersebut yaitu *home, about us, news, how to travel, coordinator, list journey,* dan *login.* Gambar 4.1 merupakan tampilan dari halaman utama *website P2A Journey*.

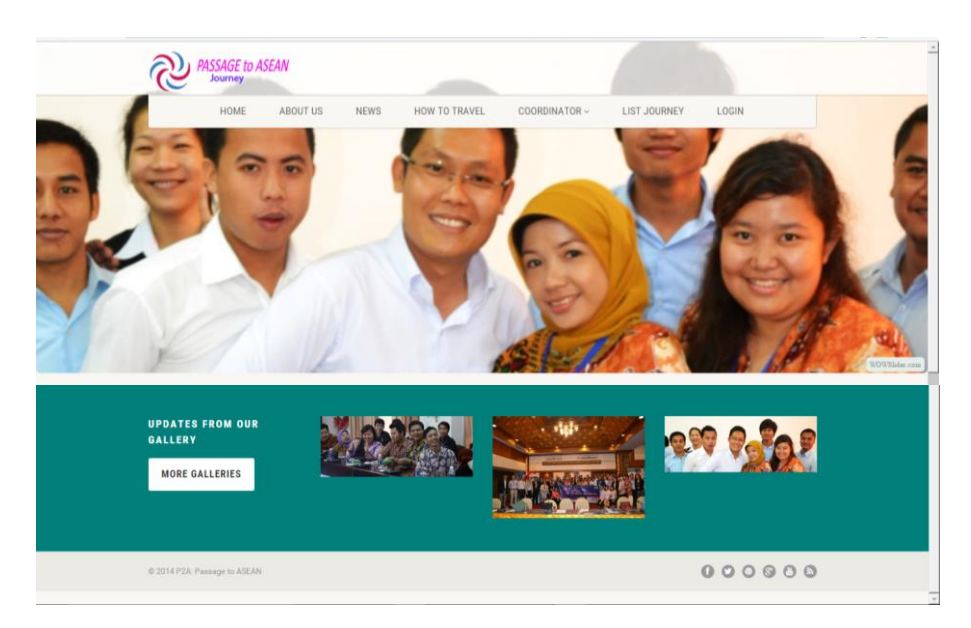

Gambar 4.1. Halaman utama *website P2A Journey*

# **4.1.2. Tampilan Halaman Menu** *About Us*

Seperti yang telah dijelaskan pada bab 3, menu *About Us* pada *website* ini merupakan link menuju website resmi P2A. Apabila menu ini di pilih, maka pengguna akan diarahkan ke situs [www.p2a.asia.](http://www.p2a.asia/) Tampilan dari website resmi P2A dapat dilihat pada gambar 4.2.

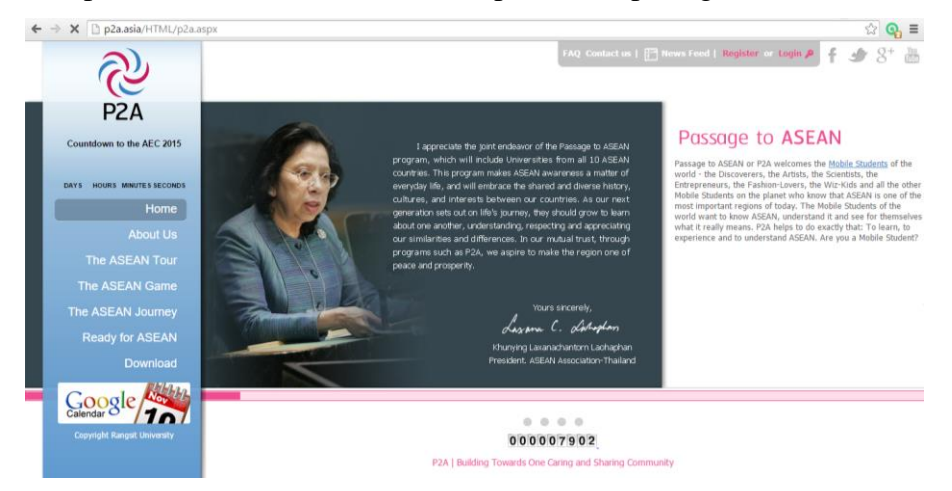

Gambar 4.2. Halaman menu *About U*s yang terhubung langsung dengan *website P2A Journey*

#### **4.1.3. Tampilan Halaman Menu** *News*

Menu ini berisi tentang berita atau informasi yang berkaitan dengan program P2A. Informasi yang terdapat pada website tersebut dapat dibuat, diedit, dan dihapus oleh administrator website. Tampilannya dapat di lihat di gambar 4.3 dibawah.

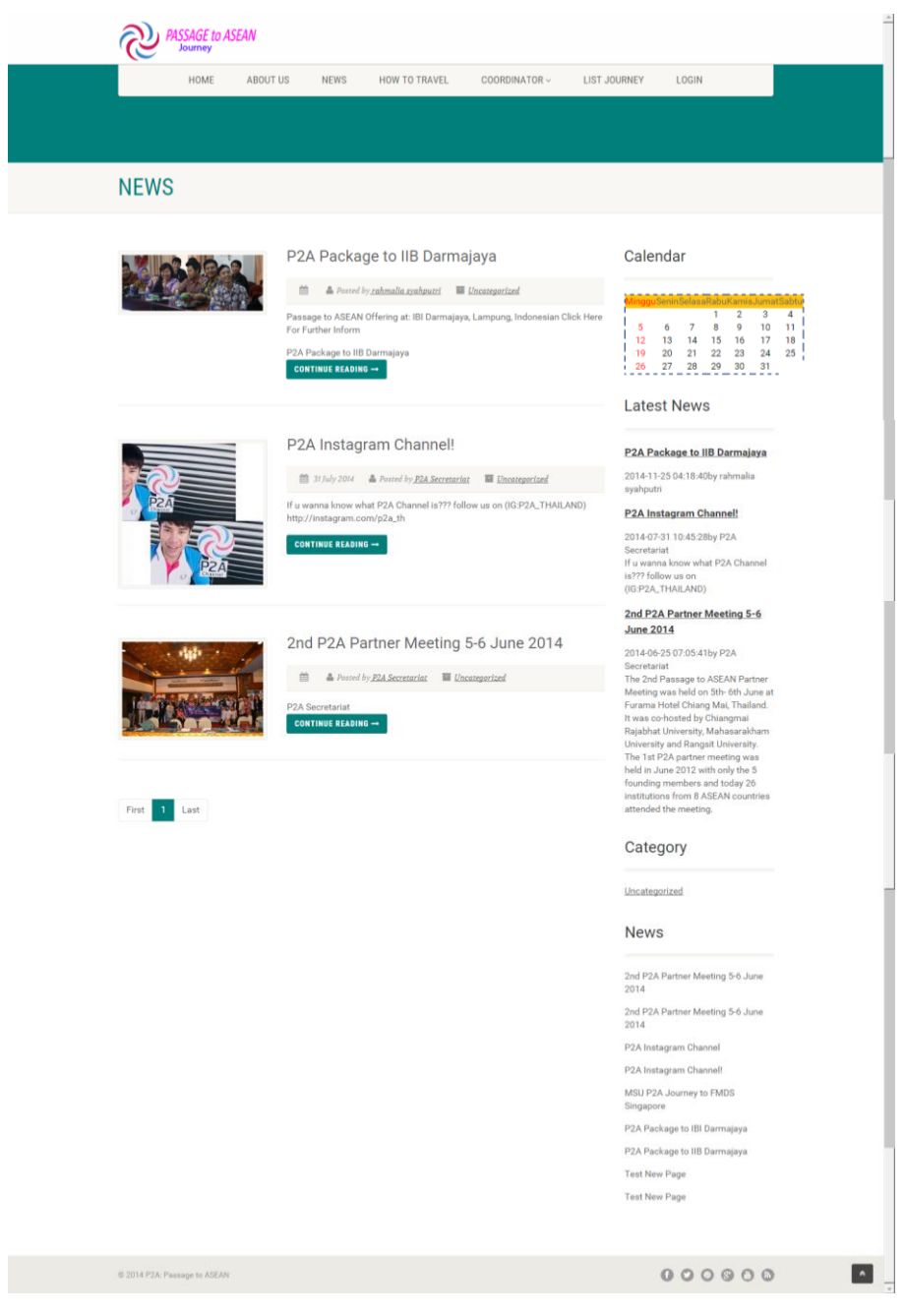

Gambar 4.3. Halaman menu *news*

#### **4.1.4. Tampilan Halaman Menu** *How To Travel*

Pada saat user mengakses halaman menu *how to travel,* maka website akan menyajikan informasi tentang bagaimana menuju kesuatu universitas di negara wilayah ASEAN yang ditunjukan dengan rute – rute tertentu yang dapat ditampilkan pada *Google Maps.* Rute tersebut hanya dapat dibuat oleh admin koordinator masing – masing universitas. Tampilannya dapat di lihat di gambar 4.4 berikut.

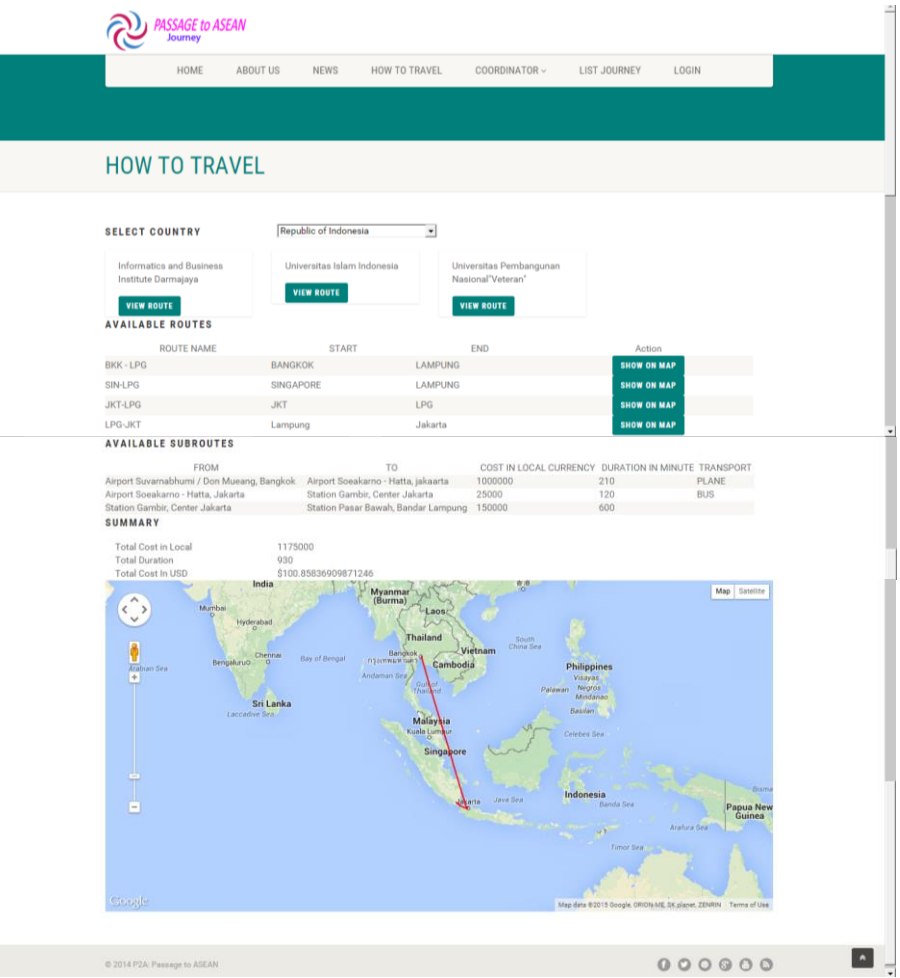

Gambar 4.4. Halaman menu *how to travel*

# **4.1.5. Tampilan Halaman Menu** *Coordinator*

Terdapat dua sub menu pada menu ini, yaitu sub menu *registration*  yang akan menampilkan halaman untuk registrasi koordinator dan sub menu *list of coordinator* yang akan menampilkan daftar koordinator universitas yang telah menjadi anggota program P2A.

Tampilan halaman tersebut dapat dilihat pada gambar 4.5 dan gambar 4.6.

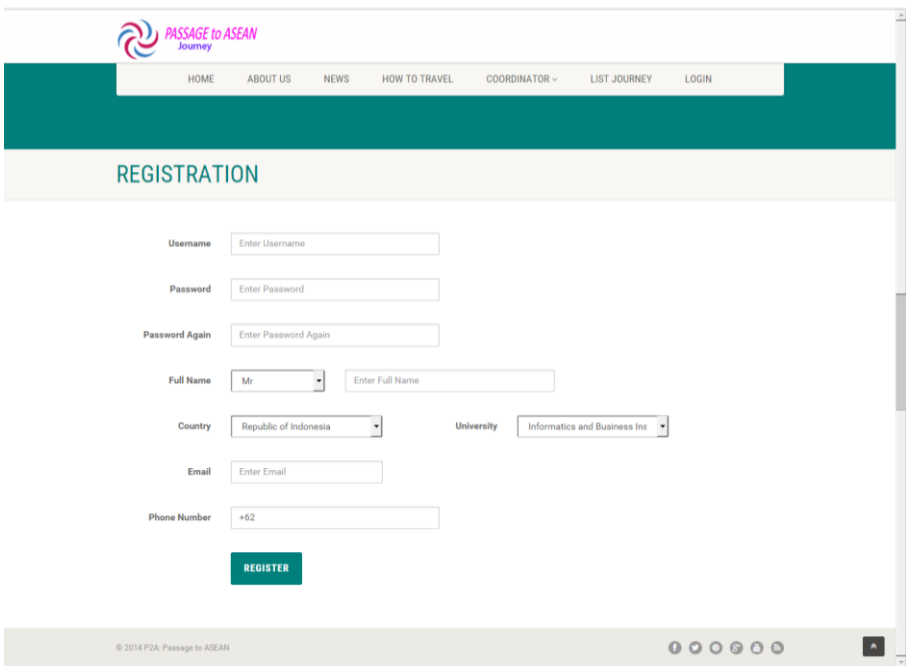

Gambar 4.5. Halaman menu *registration coordinator*

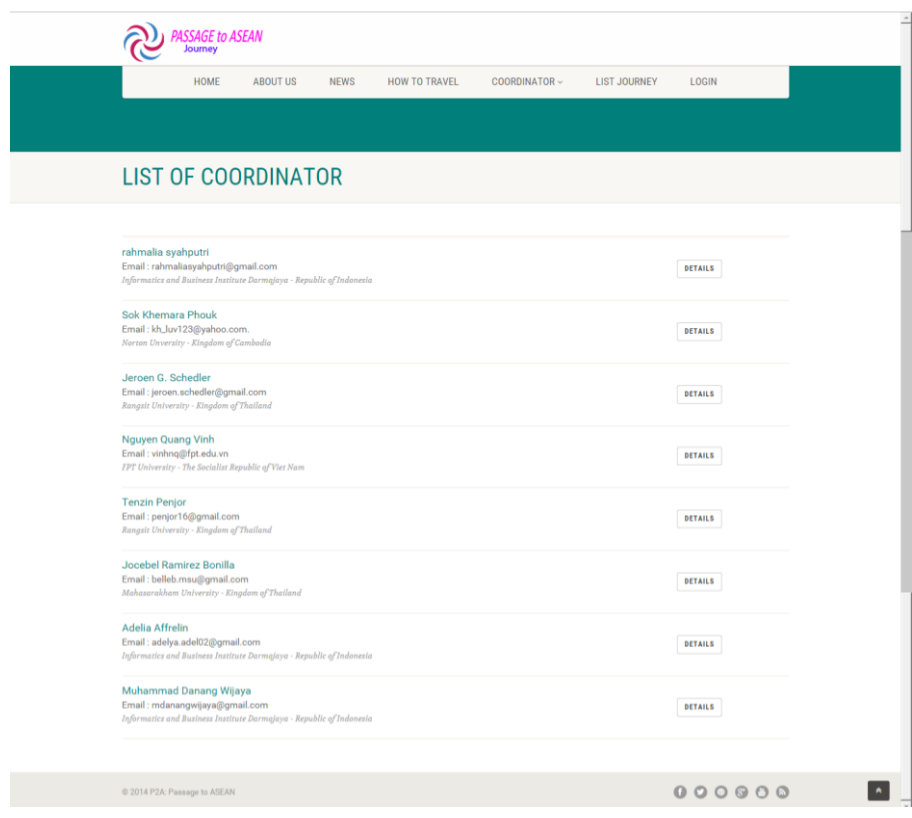

Gambar 4.6. Halaman menu *list of coordinator*

#### **4.1.6. Tampilan Halaman Menu** *List Journey*

Halaman menu *list journey* adalah halaman untuk menampilkan data perjalanan *(journey)* yang telah dibuat oleh koordinator universitas dengan rute tujuan tertentu dan dalam waktu tertentu. Peserta pada *journey* tersebut merupakan orang dari universitas tertentu yang membuat *journey*, namun orang lain dapat bergabung atau ikut serta dalam *journey* tersebut apabila mendapatkan persetujuan dari pihak penyelenggara *journey*. Gambar 4.7 merupakan tampilan dari halaman menu *list journey*.

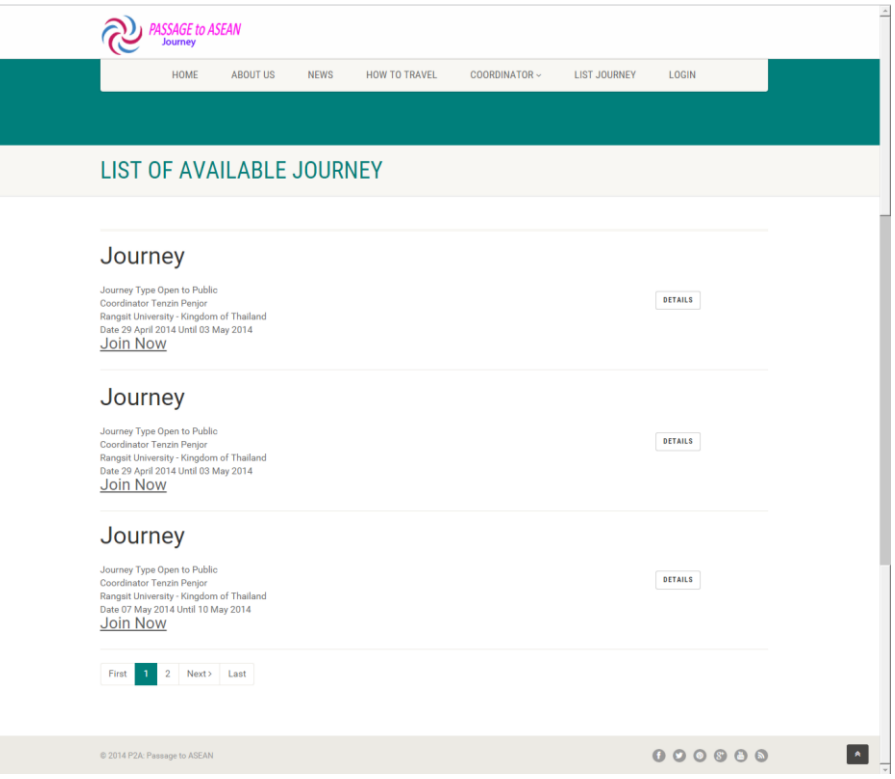

Gambar 4.7. Halaman menu *list journey*

#### **4.1.7. Tampilan Halaman Menu** *Join Journey*

Tampilan halaman ini menampilan *form* isian data untuk *join journey*. Pengguna dapat mengakses halaman tersebut setelah membuka halaman menu *list journey*. Pada setiap daftar *journey* yang ada terdapat *link join now* untuk melakukan medndaftar sebagai pertisipan pada *journey* tersebut. Tampilan gambar dari menu login dapat dilihat pada gambar 4.8.

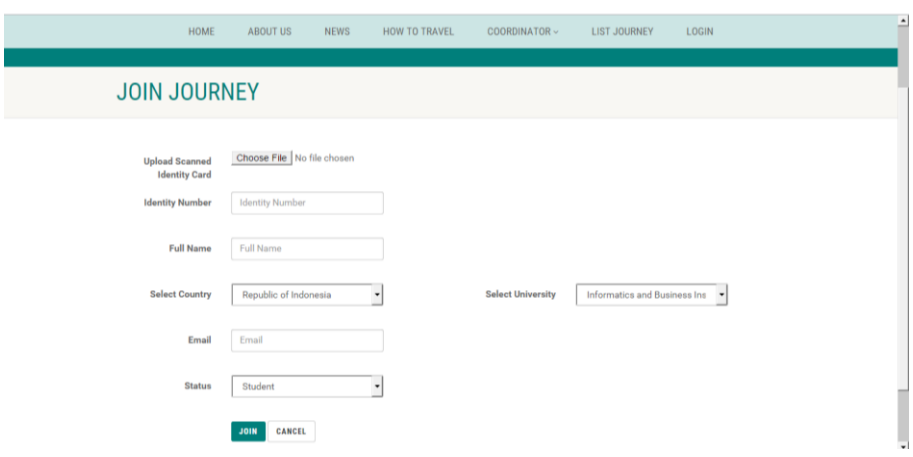

Gambar 4.8. Halaman *join journey*

# **4.1.8. Tampilan Halaman Menu** *Login*

Tampilan halaman ini menunjukan *form login admin* pada *website* yang untuk masuk ke dalam halaman *admin*, pengguna harus mengisikan *username* dan *password admin* yang sudah ada pada sistem *database*. Tampilan gambar dari menu login dapat dilihat pada gambar 4.9.

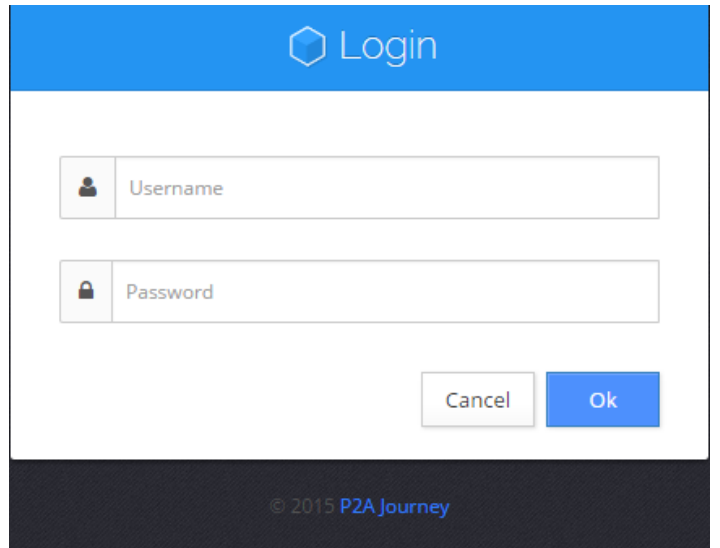

Gambar 4.9. Halaman menu *login*

#### **4.1.9. Tampilan Halaman** *Dashboard Admin*

Terdapat 2 level admin pada website P2A Journey yang masing – masing admin memiliki tampilan halaman dashboard yang sedikit berbeda, perbedaan tersebut terdapat pada menu yang dapat diakses

oleh masing – masing level admin. Untuk admin sekretariat (admin utama), halaman dashboard akan menampilkan menu *dashboard, coordinator, country, university, post journey, journey, content (news, post new news), system (user), file manager,* dan *logout..* Sedangkan untuk admin koordinator, halaman dashboard akan menampilkan menu *dashboard, route, my account, post journey, journey, content (news, post new news*dan *logout.* Lebih lanjut dapat dilihat pada gambar 4.10, dan 4.11.

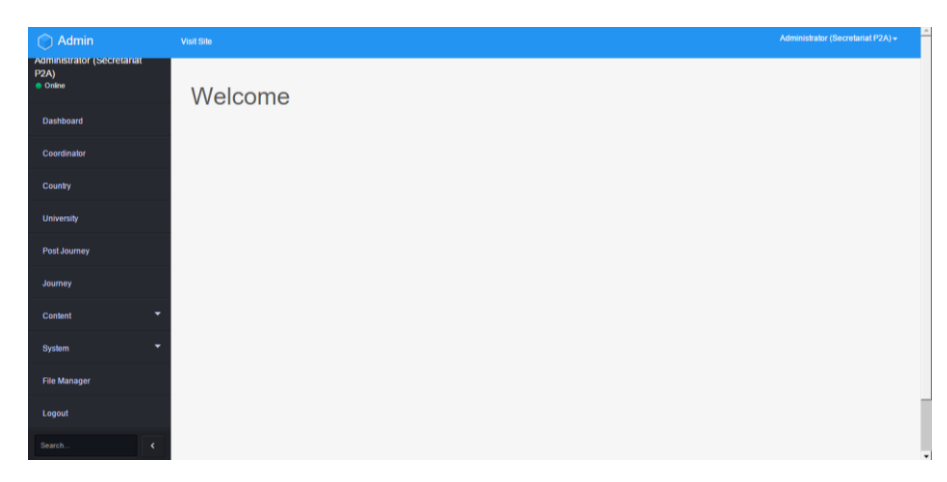

Gambar 4.10. Halaman *dashboard* admin sekretariat P2A

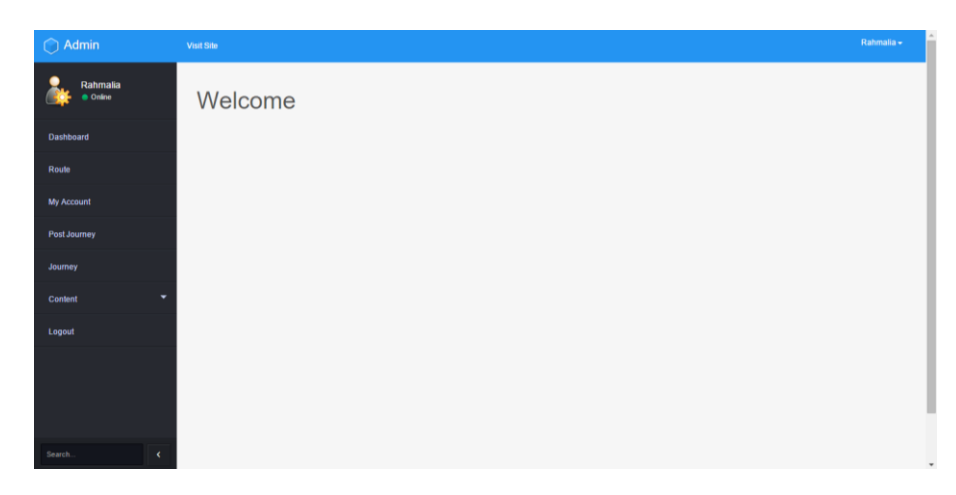

Gambar 4.11. Halaman *dashboard* admin koordinator

#### **4.1.10. Tampilan Halaman** *Coordinator*

Halaman ini menampilkan daftar koordinator yang sudah terdaftar berikut informasi lain tentang koordinator tersebut. Pada halaman tersebut, admin sekretariat dapat mengelola (tambah, ubah, hapus) informasi yang ada. Tampilannya dapat dilihat pada gambar 4.12.

| Admin                                                               | <b>Visit Site</b> |                         |                                    |                                              |            |                             |                  | Administrator (Secretariat PZA) = |
|---------------------------------------------------------------------|-------------------|-------------------------|------------------------------------|----------------------------------------------|------------|-----------------------------|------------------|-----------------------------------|
| ନ୍ଥ<br><b>Administrator (Secretariat</b><br><b>P2A)</b><br>· Online | Information:      | Coordinator Data        |                                    |                                              |            |                             |                  |                                   |
| Dashboard                                                           | Action -          |                         |                                    |                                              | Search     | Search                      | Order by $\star$ | Asc/Desc -                        |
|                                                                     | п                 | Name                    | Country                            |                                              | University | Email                       |                  | Action                            |
| Coordinator                                                         | п                 | rahmalia svahputri      | Republic of Indonesia              | Informatics and Business Institute Darmajaya |            | rahmaliasyahputri@gmail.com |                  | Action <b>Register</b>            |
| Country                                                             | п                 | Sok Khemara Phouk       | Kingdom of Cambodia                | Norton Unversity                             |            | kh_luv123@yahoo.com.        |                  | Action 1877                       |
| University                                                          | п                 | Jeroen G Schedler       | Kingdom of Thailand                | Rangsit University                           |            | jeroen.schedler@gmail.com   |                  | Action <b>Register</b>            |
| Post Journey                                                        | C                 | Herman Felani           | Republic of Indonesia              | Universitas Islam Indonesia                  |            | herman.tandjung@gmail.com   |                  | Action <b>1999</b>                |
| Journey                                                             | п                 | Nguyen Quang Vinh       | The Socialist Republic of Viet Nam | FPT University                               |            | vinhng@fptedu.vn            |                  | Action <b>Register</b>            |
| Content                                                             | п                 | Tenzin Penjor           | Kingdom of Thailand                | Rangsit University                           |            | penjor16@gmail.com          |                  | Action and                        |
|                                                                     | п                 | Jocebel Ramirez Bonilla | Kingdom of Thailand                | Mahasarakham University                      |            | belleb.msu@gmail.com        |                  | Action <b>Register</b>            |
| System                                                              | п                 | Adelia Affrelin         | Republic of Indonesia              | Informatics and Business Institute Darmajaya |            | adelya.adel02@gmail.com     |                  | Action                            |
| <b>Pitch Advisor and</b>                                            | п                 | Muhammad Danang Wijaya  | Republic of Indonesia              | Informatics and Business Institute Darmajaya |            | mdanangwijaya@gmail.com     |                  | Action                            |

Gambar 4.12. Halaman *coordinator* yang dapat dikelola oleh admin sekretariat P2A

#### **4.1.11. Tampilan Halaman** *Country*

Halaman ini menampilkan daftar 10 negara yang berada di wilayah ASEAN, meliputi Indonesia, Malaysia, Singapura, Thailand, Viet Nam, Filipina, Myanmar, Laos, Brunei Darussalam, dan Kamboja. Hanya admin sekretariat yang dapat megolah (tambah, ubah, hapus) informasi yang ada pada halaman tersebut. Tampilannya dapat dilihat pada gambar 4.13.

| $\bigcap$ Admin                                                          | <b>Visit Site</b> |                                                                  |                                    |              |        |                  | Administrator (Secretarial P2A) = |
|--------------------------------------------------------------------------|-------------------|------------------------------------------------------------------|------------------------------------|--------------|--------|------------------|-----------------------------------|
| ැ<br><b>Administrator (Secretariat</b><br><b>P2A)</b><br><b>e</b> Online |                   | <b>Country Data</b><br>Information : Please setting Country here |                                    |              |        |                  |                                   |
| Dashboard                                                                | Action $\sim$     |                                                                  |                                    | Search.      | Search | Order by $\star$ | Asc/Desc +                        |
| Coordinator                                                              | п                 | Country ID                                                       |                                    | Country Name |        |                  | Action                            |
|                                                                          | п                 |                                                                  | Republic of Indonesia              |              |        |                  | Action <b>1</b>                   |
| Country                                                                  | п                 | $\mathbf{r}$                                                     | Malaysia                           |              |        |                  | Action <b>D</b>                   |
| <b>University</b>                                                        | п                 |                                                                  | Republic of Singapore              |              |        |                  | Action                            |
| Post Journey                                                             | п                 |                                                                  | Kingdom of Thailand                |              |        |                  | Action .                          |
| Journey                                                                  | п                 | K.                                                               | The Socialist Republic of Viet Nam |              |        |                  | Action $\overline{\phantom{a}}$   |
| Content                                                                  | п                 | R                                                                | <b>Republic of Philipines</b>      |              |        |                  | Action                            |
|                                                                          | п                 |                                                                  | Union of Myanmar                   |              |        |                  | Action <b>C</b>                   |
| <b>System</b>                                                            | п                 | $\mathbf{R}$                                                     | Lao PDR                            |              |        |                  | Action =                          |
| <b>Pitch Managers</b><br>Search.<br>$\epsilon$                           | п                 | $\ddot{a}$                                                       | Brunei Darussalam                  |              |        |                  | <b>Action</b><br>$\sim$           |
|                                                                          |                   |                                                                  |                                    |              |        |                  | $\sim$                            |

Gambar 4.13. Halaman *country* yang hanya sekretariat P2A

#### **4.1.12. Tampilan Halaman** *University*

Halaman ini menampilkan daftar universitas yang sudah terdaftar sebagai anggota P2A beserta informasi lain tentang universitas tersebut. Seperti halnya dengan halaman *coordinator* dan *country,*  halaman tersebut hanya dapat dikelola oleh admin sekretariat saja. Tampilannya dapat dilihat pada gambar 4.14.

| Admin                                                                          | Visit Site |                                                                                          |                          |                                         |                           |                 |                               |            | Administrator (Secretarial P2A) = |
|--------------------------------------------------------------------------------|------------|------------------------------------------------------------------------------------------|--------------------------|-----------------------------------------|---------------------------|-----------------|-------------------------------|------------|-----------------------------------|
| ල<br><b>Administrator (Secretariat</b><br>P <sub>2</sub> A)<br><b>B</b> Online |            | University/Institute Data<br>Information : Please setting your university/institute here |                          |                                         |                           |                 |                               |            |                                   |
| <b>Dashboard</b>                                                               | Action -   |                                                                                          |                          |                                         |                           | Search          | Search                        | Order by - | Asc/Desc -                        |
| Coordinator                                                                    | п          | University Name                                                                          | Country                  | Address                                 | Email                     | Phone           | Website                       |            | Action                            |
| Country                                                                        | $\Box$     | Informatics and<br><b>Business Institute</b><br>Darmajaya                                | Republic of<br>Indonesia | Jalan Z A Pagar<br>Alam                 | rahmalia@darmajaya.ac.id  | $+62721787214$  | international.darmajaya.ac.id |            | Action <b>1</b>                   |
| University<br>Post Journey                                                     | п          | Rangsit University                                                                       | Kingdom of<br>Thailand   | Muang Ake.<br>Phatum Thani.<br>Thailand | penjor16@gmail.com        | +66(0)29972222- | http://www.rsulac.th          |            | Action <sub>1</sub>               |
| Journey                                                                        | п          | Universiti Malaysia<br>Perlis (UniMAP).                                                  | Malaysia                 |                                         |                           |                 |                               |            | Action                            |
| Content                                                                        | п          | Universitas Islam<br>Indonesia                                                           | Republic of<br>Indonesia |                                         | herman.tandjung@gmail.com |                 | www.uil.ac.id                 |            | $Action$ $\qquad$                 |
| System                                                                         | п          | National University of<br>Laos                                                           | Lao PDR                  |                                         |                           |                 | www.nuol.edu.la               |            | Action                            |
| <b>Print &amp; Barn of the Ass</b><br>Search.                                  | п          | University of Medicine<br>magway                                                         | Union of<br>Myanmar      |                                         | drmzl.73@gmail.com        |                 | www.ummg.edu.mm               |            | Action                            |

Gambar 4.14. Halaman *university* 

# **4.1.13. Tampilan Halaman** *Post Journey*

Halaman ini terdapat pada menu utama halaman admin sekretariat dan koordinator, namun halaman ini juga terdapat pada halaman *journey* dengan memilih *action new.* Fungsi halaman ini adalah untuk menambah daftar *journey* atau perjalanan yang akan dilakukan oleh suatu universitas. Gambar 4.15 merupakan tampilan dari halaman tersebut.

| $\bigcirc$ Admin                                                         | Visit Site                    |                                    | Administrator (Secretariat P2A) = |
|--------------------------------------------------------------------------|-------------------------------|------------------------------------|-----------------------------------|
| ැ<br><b>Administrator (Secretariat</b><br><b>P2A)</b><br><b>e</b> Online | New Journey                   |                                    |                                   |
| Dashboard                                                                | <b>Date Start</b><br>Date End | Select Date End<br>Select Date End |                                   |
| Coordinator                                                              | Journey Type                  | Open To Public<br>٠                |                                   |
| Country<br><b>University</b>                                             | <b>Maximum Participant</b>    | Maximum participant                |                                   |
| Post Journey                                                             | Publish                       | No<br>٠<br>Cancel<br>Save          |                                   |
| Journey                                                                  |                               |                                    |                                   |
| <b>Content</b>                                                           |                               |                                    |                                   |
| System<br><b>Pitch Managers</b>                                          |                               |                                    |                                   |
| $\epsilon$<br>Search.                                                    |                               |                                    |                                   |

Gambar 4.15. Halaman *post journey* untuk membuat daftar perjalanan baru

#### **4.1.14. Tampilan Halaman** *Journey*

Halaman ini digunakan untuk menampilkan daftar perjalanan *(journey)* yang telah dibuat oleh koordinator universitas. Halaman ini dapat diakses admin sekretariat dan admin koordinator, namun terdapat sedikit perbedaan tampilan antara halaman *journey* admin sekretariat dengan halaman *journey* admin koordinator. Perbedaannya adalah admin sekretariat dapat melihat semua daftar *journey* yang telah dibuat oleh semua koordinator, sedangkan admin korrdinator hanya dapat melihat daftar *journey* yang telah dibuat oleh koordinator tersebut. Tampilannya dapat dilihat pada gambar 4.16 dan 4.17.

| $\bigcap$ Admin                                                          | <b>Visit Site</b> |                         |                                                                                                  |                          |                          |                                            |        |                 | Administrator (Secretariat P2A) = |
|--------------------------------------------------------------------------|-------------------|-------------------------|--------------------------------------------------------------------------------------------------|--------------------------|--------------------------|--------------------------------------------|--------|-----------------|-----------------------------------|
| ල<br><b>Administrator (Secretariat</b><br><b>P2A)</b><br><b>e</b> Online |                   | All Journey             | Information : Please add minimum 3 journey detail in order available and don't forget to publish |                          |                          |                                            |        |                 |                                   |
| Dashboard                                                                |                   | Actions $\sim$          |                                                                                                  |                          |                          | Search                                     | Search | Order by $\sim$ | Asc/Desc -                        |
| Coordinator                                                              | $\Box$<br>$\Box$  | Coordinator<br>rahmalia | Journey Type                                                                                     | <b>Start Date</b>        | <b>End Date</b>          | <b>Created Date</b>                        |        |                 | Actions<br>Actions                |
| Country                                                                  | п                 | <b>Tenzin Penjor</b>    | Open to Public<br>Private                                                                        | 2015-02-26<br>2014-09-11 | 2015-03-09<br>2014-09-28 | 2014-11-24 07:29:45<br>2014-08-14 09:47:37 |        |                 | Actions                           |
| <b>University</b>                                                        | $\Box$            | rahmalia                | Open to Public                                                                                   | 2014-08-31               | 2014-09-12               | 2014-06-05 12:36:02                        |        |                 | Actions                           |
| Post Journey                                                             | First             | Last<br>-11             |                                                                                                  |                          |                          |                                            |        |                 |                                   |
| Journey                                                                  |                   |                         |                                                                                                  |                          |                          |                                            |        |                 |                                   |
| ٠<br>Content                                                             |                   |                         |                                                                                                  |                          |                          |                                            |        |                 |                                   |
| ٠<br>System                                                              |                   |                         |                                                                                                  |                          |                          |                                            |        |                 |                                   |
| <b>COLLEGAN AND STATE</b>                                                |                   |                         |                                                                                                  |                          |                          |                                            |        |                 |                                   |
| Search.<br>$\epsilon$                                                    |                   |                         |                                                                                                  |                          |                          |                                            |        |                 |                                   |

Gambar 4.16. Halaman *journey* pada admin sekretariat

| Dashboard      |                                                                         | All Journey  | Information : Please add minimum 3 journey detail in order available and don't forget to publish |                   |                 |                         |                               |
|----------------|-------------------------------------------------------------------------|--------------|--------------------------------------------------------------------------------------------------|-------------------|-----------------|-------------------------|-------------------------------|
| Route          |                                                                         | Actions -    |                                                                                                  |                   |                 | <b>Search</b><br>Search | Asc/Desc -<br>Order by $\sim$ |
| My Account     | $\qquad \qquad \qquad \qquad \qquad \qquad \qquad \qquad \qquad \qquad$ | Coordinator  | Journey Type                                                                                     | <b>Start Date</b> | <b>End Date</b> | <b>Created Date</b>     | <b>Actions</b>                |
| Post Journey   | $\qquad \qquad \qquad \qquad \qquad \qquad$                             | rahmalia     | Open to Public                                                                                   | 2015-02-26        | 2015-03-09      | 2014-11-24 07:29:45     | Actions                       |
| Journey        | $\qquad \qquad \qquad \qquad \qquad \qquad \qquad \qquad \qquad$        | rahmalia     | Open to Public                                                                                   | 2014-08-31        | 2014-09-12      | 2014-06-05 12:36:02     | Actions                       |
|                |                                                                         | First 1 Last |                                                                                                  |                   |                 |                         |                               |
| <b>Content</b> | ٠                                                                       |              |                                                                                                  |                   |                 |                         |                               |
| Logout         |                                                                         |              |                                                                                                  |                   |                 |                         |                               |
|                |                                                                         |              |                                                                                                  |                   |                 |                         |                               |
|                |                                                                         |              |                                                                                                  |                   |                 |                         |                               |
|                |                                                                         |              |                                                                                                  |                   |                 |                         |                               |
|                |                                                                         |              |                                                                                                  |                   |                 |                         |                               |

Gambar 4.17. Halaman *journey* pada admin koordinator

#### **4.1.15. Tampilan Halaman** *Route*

Halaman *route* hanya dapat diakses oleh koordinator. Halaman ini memungkinkan koordinator untuk membuat rute – rute yang dapat ditempuh menuju universitasnya baik melalui darat, laut, dan udara yang dapat ditampilkan pada *Google Maps*. Pada *Google Maps* terdapat fasilitas *draw a line* untuk membuat rute – rute baru dengan garis – garis yang dapat menghubungkan suatu tempat ke tempat lainnya. Untuk lebih jelasnya dapat dilihat pada gambar 4.18.

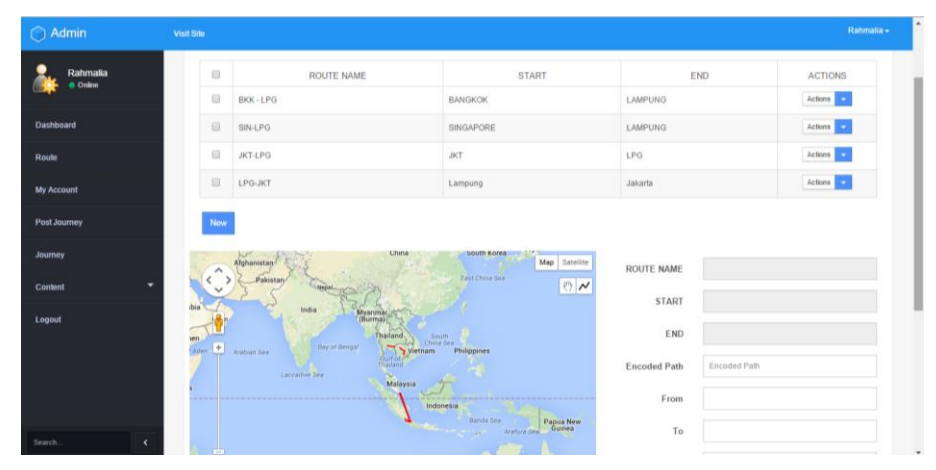

Gambar 4.18. Halaman *route* untuk membuat suatu rute dengan *Google Maps*

#### **4.1.16. Tampilan Halaman** *My Account*

My Account atau akunku merupakan menu yang terdapat pada halaman admin koordinator. Halaman ini berisi data atau informasi yang dapat diubah mengenai koordinator yang sedang aktif (sedang login) tersebut, meliputi informasi profil, univesitas, kurs mata uang local terhadap dolar, dan *password*. Lebih jelasnya dapat dilihat pada gambar 4.19, 4.20, 4.21, dan 4.22.

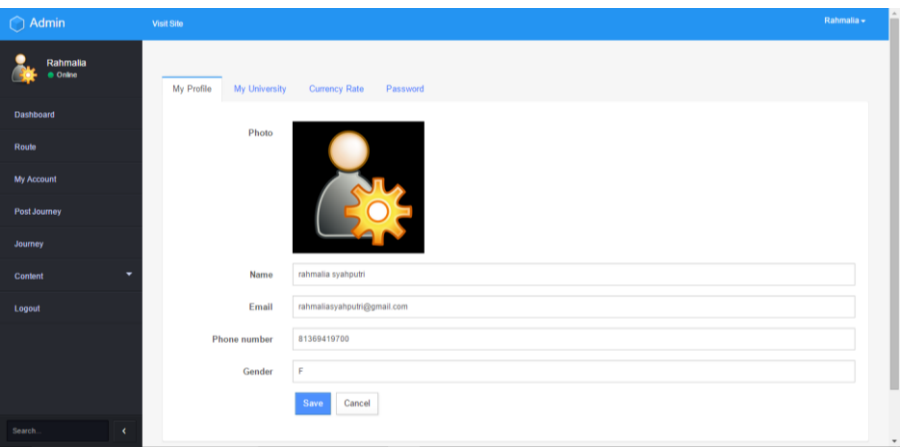

Gambar 4.19. Informasi profil koordinator pada halaman *my account*

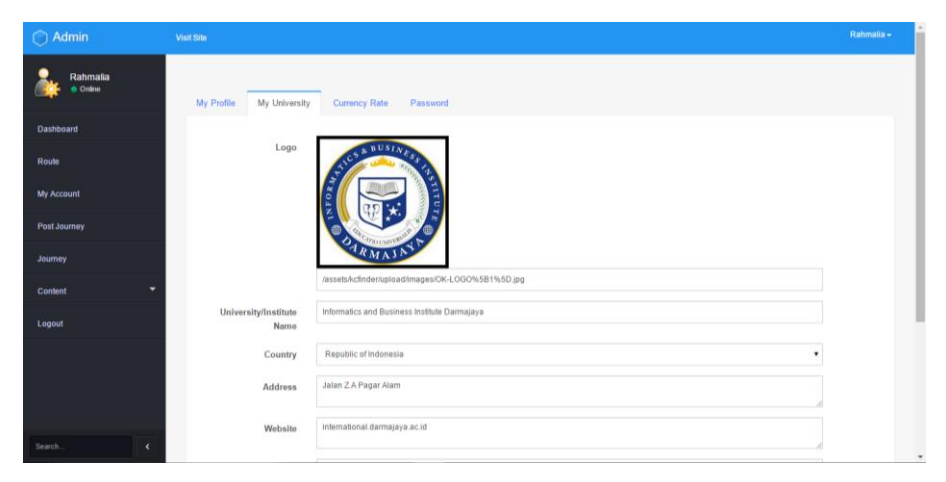

Gambar 4.20. Informasi universitas koordinator pada halaman *my account*

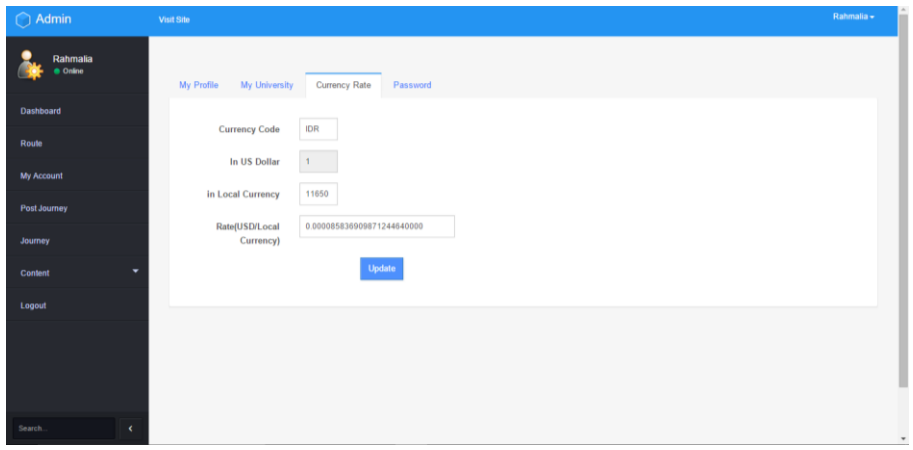

Gambar 4.21. Informasi kurs mata uang local terhadap dolar pada halaman *my account*

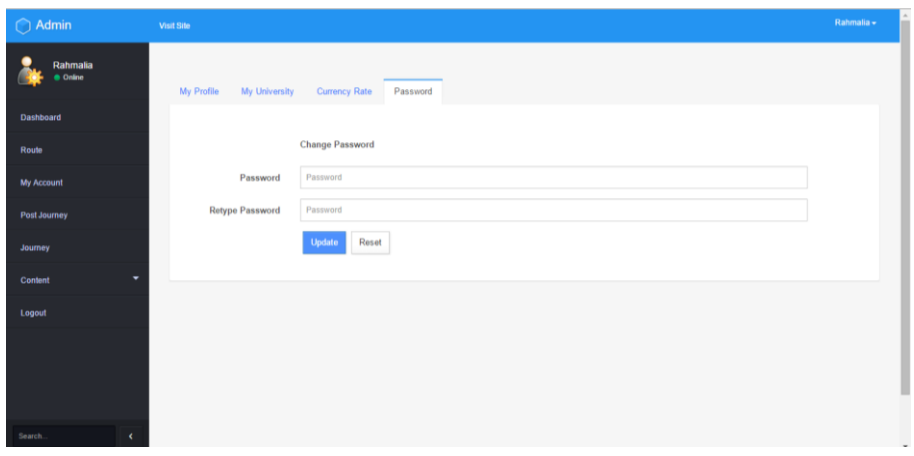

Gambar 4.22. *Form* untuk mengubah *password* koordinator pada halaman *my account*

# **4.1.17. Tampilan Halaman** *Content*

Halaman konten memiliki sub menu *news* dan post *new news*. Halaman *news* berfungsi untuk menampilkan semua *news*, sedangkan halaman *post new news* ini berfungsi untuk menambahkan konten *news* baru. Untuk halaman *news* dapat dilihat oleh baik oleh admin sekretariat maupun admin koordinator, namun terdapat sedikit perbedaan tampilan antara halaman *news* admin sekretariat dengan halaman *news* admin koordinator. Perbedaannya adalah admin sekretariat dapat melihat semua daftar *news* yang telah dibuat oleh sekretariat dan semua koordinator, sedangkan admin korrdinator hanya dapat melihat daftar *news* yang telah dibuat oleh koordinator tersebut. Lebih jelasnya dapat melihat gambar 4.23 dan 4.24 dibawah.

| $\bigcap$ Admin                                                        | <b>Visit Site</b>           |                              |                            |                 |                                 |      |                 | Administrator (Secretariat P2A) = |
|------------------------------------------------------------------------|-----------------------------|------------------------------|----------------------------|-----------------|---------------------------------|------|-----------------|-----------------------------------|
| ල<br><b>Administrator (Secretariat</b><br><b>P2A)</b><br><b>Online</b> | <b>NEWS</b><br>Information: |                              |                            |                 |                                 |      |                 |                                   |
| <b>Dashboard</b>                                                       |                             | Actions $\sim$               |                            |                 | Search<br>Search                |      | Order by $\sim$ | Asc/Desc +                        |
| Coordinator                                                            | П                           | Headline                     | Summary                    | News Categories | Author                          | Tags | Hit             | Actions                           |
|                                                                        | п                           | P2A Package to IBI Darmajaya |                            | Uncategorized   | rahmalia syahputri              |      | $\mathbf{0}$    | Actions                           |
| Country                                                                | П                           | P2A IBI Darmajaya Period 2   | P2A IBI Darmajaya Period 2 | Uncategorized   | Administrator P2A (Secretariat) |      | $\mathbf{0}$    | Actions                           |
| <b>University</b>                                                      | П                           | New Article 2                | New Article 2              | Uncategorized   | rahmalia syahputri              |      | $\mathbf{0}$    | Actions                           |
| Post Journey                                                           | п                           | New News 1                   | New News 1                 | Uncategorized   | Administrator P2A (Secretariat) |      | $\mathbf{0}$    | Actions                           |
| Journey                                                                | First                       | Last<br>$\blacksquare$       |                            |                 |                                 |      |                 |                                   |
| Content                                                                |                             |                              |                            |                 |                                 |      |                 |                                   |
| System                                                                 |                             |                              |                            |                 |                                 |      |                 |                                   |
| <b>File Manager</b>                                                    |                             |                              |                            |                 |                                 |      |                 |                                   |
| Search.<br>$\epsilon$                                                  |                             |                              |                            |                 |                                 |      |                 |                                   |

Gambar 4.23. Halaman *news* pada admin sekretariat

| $\bigcirc$ Admin            | <b>Visit Site</b>                                  |                              |               |                 |                    |        |                  | Rahmalia +     |
|-----------------------------|----------------------------------------------------|------------------------------|---------------|-----------------|--------------------|--------|------------------|----------------|
| Rahmalia<br><b>a</b> Online | <b>NEWS</b>                                        |                              |               |                 |                    |        |                  |                |
| <b>Dashboard</b>            | Information:                                       |                              |               |                 |                    |        |                  |                |
| Route                       | Actions $\star$                                    |                              |               |                 | Search             | Search | Order by $\star$ | Asc/Desc +     |
| My Account                  |                                                    | Headline                     | Summary       | News Categories | Author             | Tags   | Hit              | <b>Actions</b> |
| Post Journey                | $\qquad \qquad \qquad \qquad \qquad \qquad \qquad$ | P2A Package to IBI Darmajaya |               | Uncategorized   | rahmalia syahputri |        | $\bf{0}$         | Actions        |
|                             | $\qquad \qquad \qquad \qquad \qquad \qquad$        | New Article 2                | New Article 2 | Uncategorized   | rahmalia syahputri |        | $\bf{0}$         | Actions        |
| Journey<br>Content          | First<br>-11                                       | Last                         |               |                 |                    |        |                  |                |
| Logout                      |                                                    |                              |               |                 |                    |        |                  |                |
|                             |                                                    |                              |               |                 |                    |        |                  |                |
|                             |                                                    |                              |               |                 |                    |        |                  |                |
|                             |                                                    |                              |               |                 |                    |        |                  |                |
|                             |                                                    |                              |               |                 |                    |        |                  |                |
|                             |                                                    |                              |               |                 |                    |        |                  |                |
| Search.                     | $\epsilon$                                         |                              |               |                 |                    |        |                  |                |

Gambar 4.24. Halaman *news* pada admin koordinator

#### **4.1.18. Tampilan Halaman** *System*

Halaman *system* hanya dapat diakses oleh admin sekretarit. Halaman tersebut memiliki halaman *user* sebagai sub menu yang merupakan halaman untuk menampilkan dan mengelola (tambah, ubah, hapus) user admin yang ada.

| $\bigcap$ Admin                                                     | <b>Visit Site</b> |                                                                              |             |                                 |                           |        |                 | Administrator (Secretariat P2A) = |
|---------------------------------------------------------------------|-------------------|------------------------------------------------------------------------------|-------------|---------------------------------|---------------------------|--------|-----------------|-----------------------------------|
| <b>Administrator (Secretariat</b><br><b>P2A)</b><br><b>a</b> Online |                   |                                                                              |             |                                 |                           |        |                 |                                   |
| <b>Dashboard</b>                                                    |                   | User list under this usertype<br>Information : All users under this usertype |             |                                 |                           |        |                 |                                   |
| Coordinator                                                         |                   | Actions -                                                                    |             |                                 | Search.                   | Search | Order by $\sim$ | Asc/Desc +                        |
| <b>Country</b>                                                      | п                 | Username                                                                     | Usertype    | Nama                            | Email                     |        | Block           | Actions                           |
| <b>University</b>                                                   | D                 | Adel                                                                         | coordinator | Adelia Affrelin                 | adelya.adel02@gmail.com   |        | No              | Actions                           |
| Post Journey                                                        | п                 | Herman Felani                                                                | coordinator | Herman Felani                   | herman.tandjung@gmail.com |        | No              | Actens                            |
| Journey                                                             | п                 | ieroen.schedler                                                              | coordinator | Jeroen G. Schedler              | jeroen.schedler@gmail.com |        | No              | Actions =                         |
|                                                                     | п                 | Jocebal                                                                      | coordinator | Jocebel Ramirez Bonilla         | belleb.msu@gmail.com      |        | No              | Actions                           |
| Content                                                             | ٠<br>п            | mdanang                                                                      | coordinator | Muhammad Danang Wijaya          | mdanangwijaya@gmail.com   |        | No              | Actions                           |
| System                                                              | ۰<br>п            | n2a                                                                          | secretariat | Administrator P2A (Secretariat) |                           |        | No.             | Actions                           |
| <b>File Manager</b>                                                 | п                 | rahmalia                                                                     | coordinator | rahmalia syahputri              | rahmalia@darmajaya.ac.id  |        | No              | Actens                            |
| Logout                                                              | г                 | Sok                                                                          | coordinator | Sok Khemara Phouk               |                           |        | No              | Actions =                         |
| Search.                                                             | п<br>k            | <b>Tenzin Penior</b>                                                         | coordinator | <b>Tenzin Penjor</b>            | penjor16@gmail.com        |        | No              | Actions<br>×                      |
|                                                                     |                   |                                                                              |             |                                 |                           |        |                 |                                   |

Gambar 4.25. Halaman sub menu *user*

# **4.1.19. Tampilan Halaman** *File Manager*

Halaman ini merupakan halaman untuk megelola data atau *file* pada *website P2A Journey* tersebut yang hanya dapat dikelola oleh admin sekretariat saja. Untuk mengelola data atau *file* tersebut, pemrogram mengintegrasikan plugin *KCFinder* kedalam website. *KCFinder* adalah *plugin file manager website* gratis pengganti *CKFinder* yang berguna untuk menggungah dan mengelola *file* gambar, *flash*, dan

 $\bigcirc$  Admin File Manager e by : **Image** the Unional C<sup>al</sup> Refresh A<sup>2</sup> Set  $\theta$  45 **Examples**<br>Examples LAS<sup>R</sup> DOV M Notes !  $\mathbf{r}$ **Alances NAME OF** 

*pdf*. *Plugin* tersebut dapat di unduh pada situs resminya di

[http://kcfinder.sunhater.com.](http://kcfinder.sunhater.com/)

Gambar 4.26. Halaman *file manager* yang menggunakan *plugin KCFinder*

# **4.2. Pengujian Sistem**

Pengujian dilakukan untuk mengetahui apakah sistem yang dibangun telah sesuai dengan apa yang diinginkan. Pengujian yang dilakukan pada *website P2A Journey* menggunakan metode *Black Box Testing.* Metode *Black Box Testing* merupakan pengujian program yang mengutamakan pengujian terhadap kebutuhan fungsi dari suatu program dengan menemukan kesalahan fungsi pada program. Pengujian ini dilakukan dengan menguji langsung semua fungsi yang ada pada sistem website baik pada sistem user, maupun sistem admin website tersebut. Berikut adalah hasil dokumentasi pengujian sistem *website P2A Journey*.

# **4.2.1. Pengujian Halaman** *Registration Coordinator*

Berikut ini merupakan dokumentasi hasil pengujian *Black Box* pada halaman *registration coordinator* website P2A Journey.

1. Skenario Pengujian : Mengosongkan form pendaftaran

Test Case :

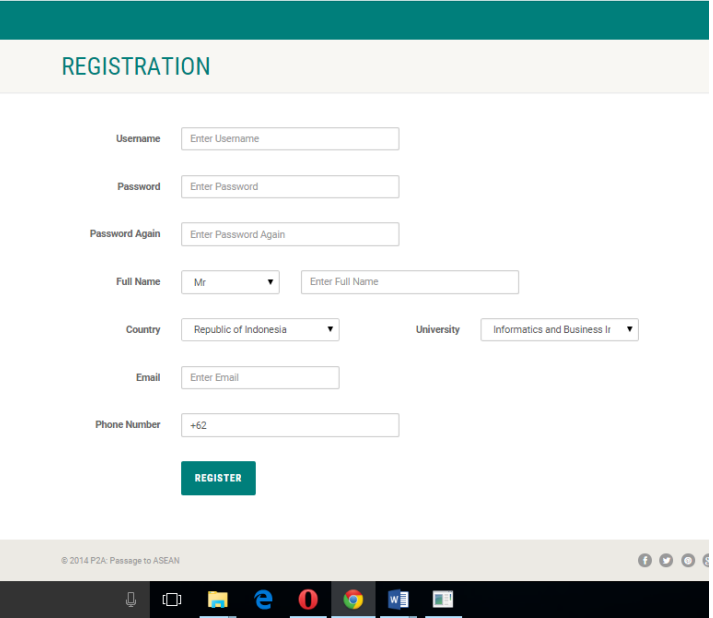

Hasil yang diharapkan : Sistem akan menolak dan menampilkan pesan kesalahan yang meyatakan bahwa tidak boleh ada data yang kosong.

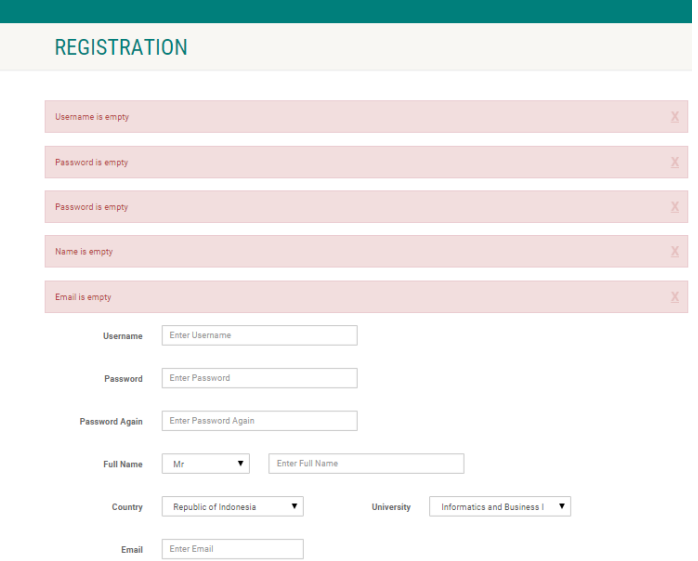

Kesimpulan : Valid

2. Skenario Pengujian : Mengisi data pada form pendaftaran

Test Case :

L

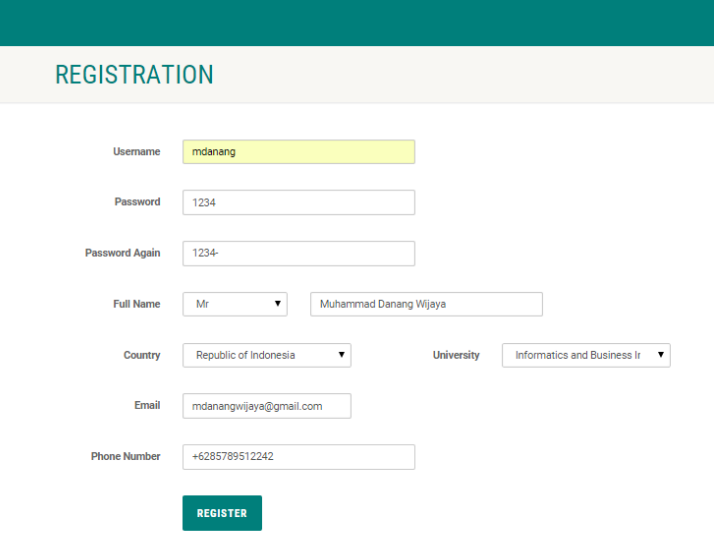

Hasil yang diharapkan: Sistem menerima pendaftaran dan meyimpan dalam database.

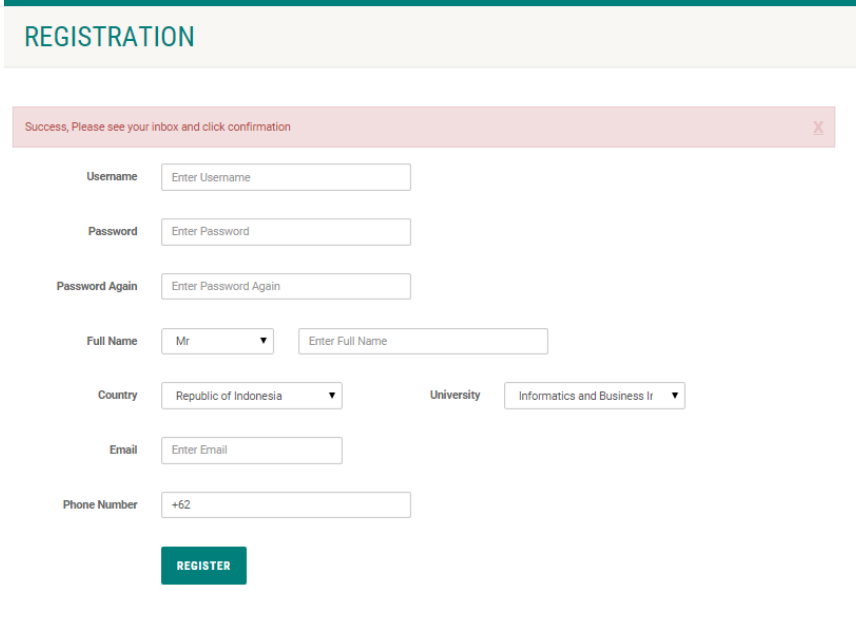

Kesimpulan : Valid

# **4.2.2. Pengujian Halaman** *Login Admin*

Berikut ini merupakan dokumentasi hasil pengujian *Black Box* pada halaman *login* website P2A Journey

1. Skenario pengujian : Mengosongkan username dan password

Test Case :

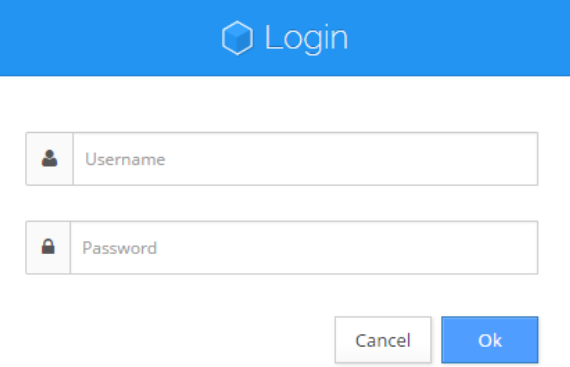

Hasil yang diharapkan : Sistem akan menolak dan menampilkan pesan kesalahan yang meyatakan bahwa username dan password kosong

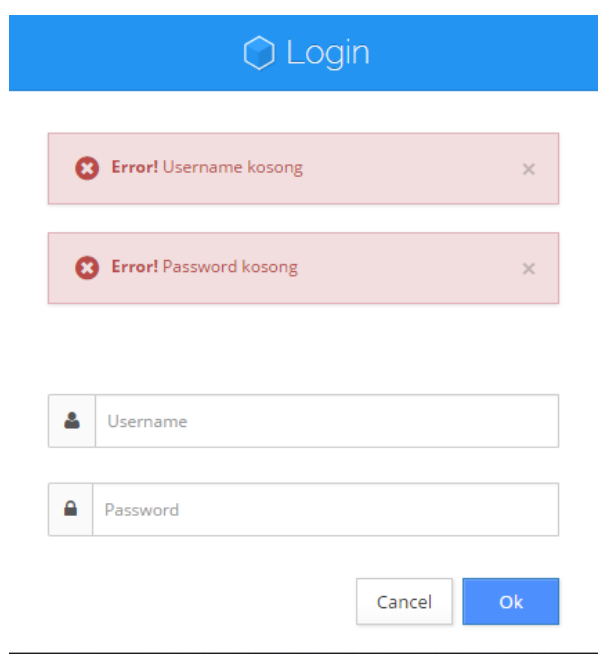

Kesimpulan : Valid

2. Skenario Pengujian : Menginputkan username atau password saja.

Test Case

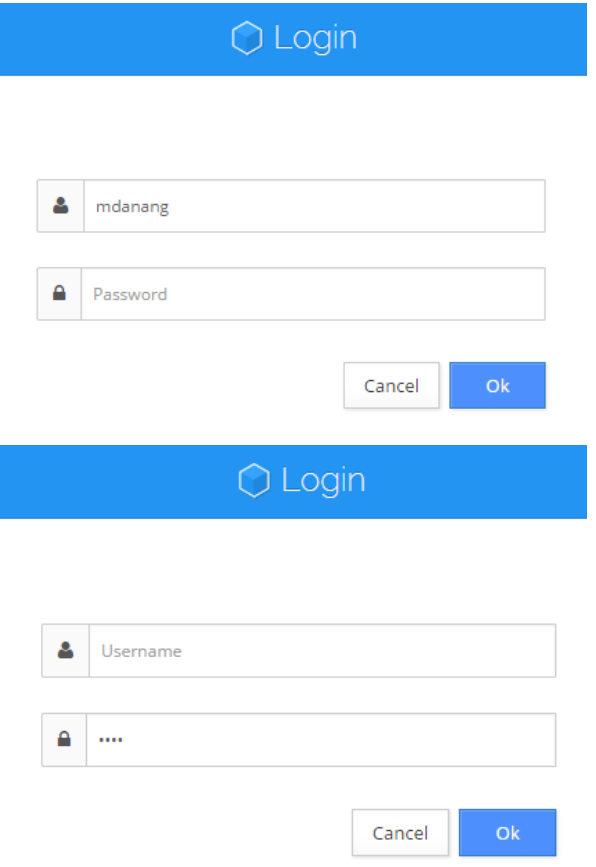

Hasil yang diharapkan: Sistem akan menolak dan menampilan pesan kesalahan yang meyatakan bahwa username atau password kosong

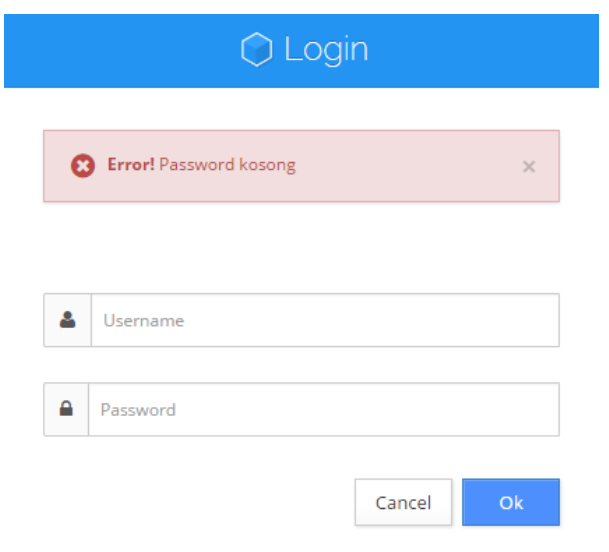

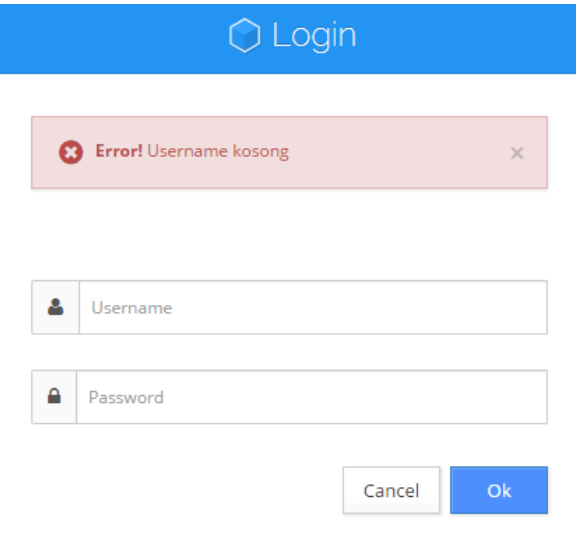

Kesimpulan : Valid

3. Skenario Pengujian : Menginputkan username dan password yang tidak ada di database

Test Case :

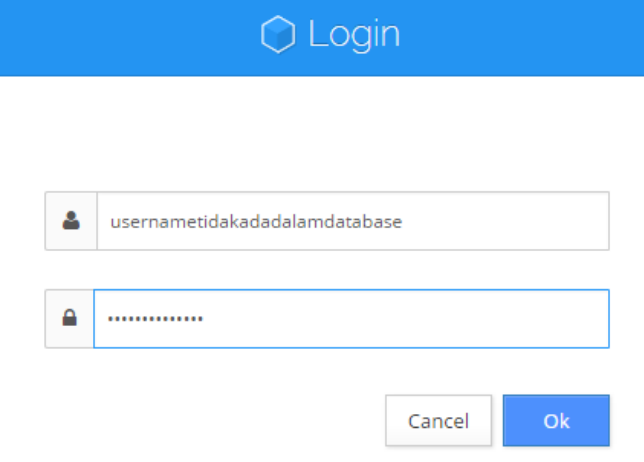

Hasil yang diharapkan: Sistem akan menolak dan menampilkan pesan kesalahan yang meyatakan bahwa username atau password salah.

# Hasil Pengujian : sesuai harapan

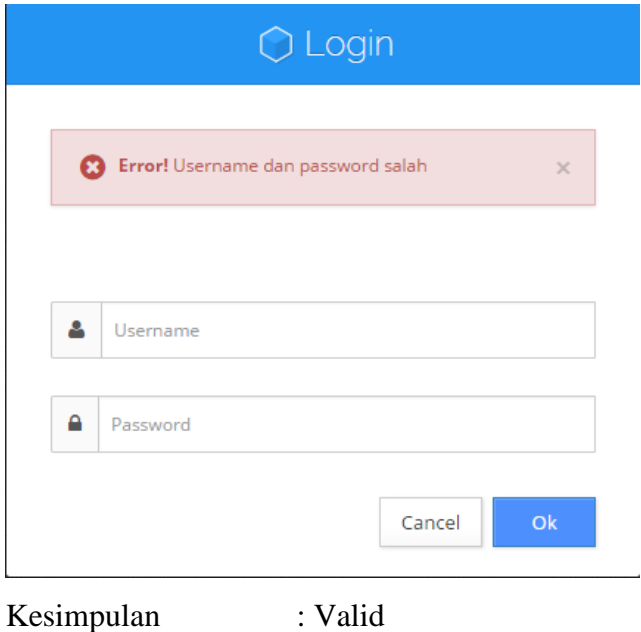

4. Skenario Pengujian : Menginputkan username dan password yang benar

Test Case :

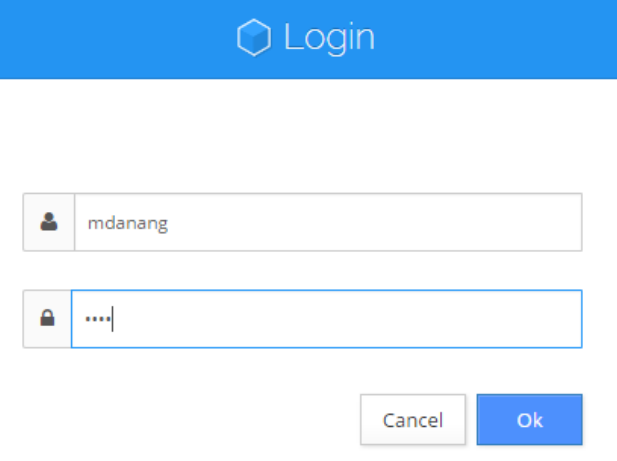

Hasil yang diharapkan: Sistem menerima login dan masuk ke sistem admin

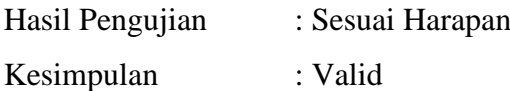

# **4.2.3. Pengujian Halaman** *Post Journey*

Berikut ini merupakan dokumentasi hasil pengujian *Black Box* pada halaman *post journey* website P2A Journey.

1. Skenario Pengujian : Mengosongkan form isian

Test Case :

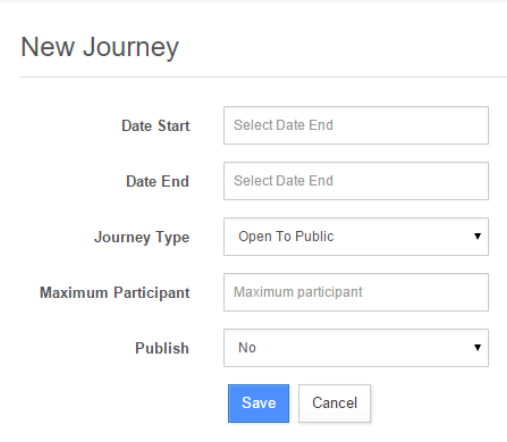

Hasil yang diharapkan : Sistem akan menolak dan menampilkan pesan kesalahan yang meyatakan bahwa ada form tidak boleh kosong.

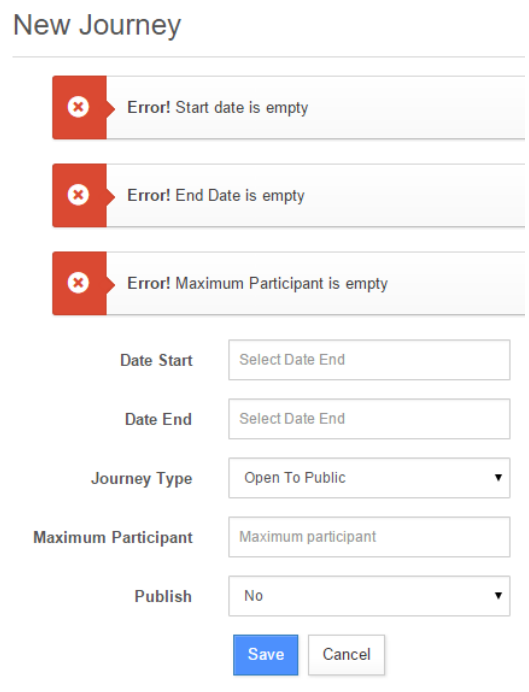

Kesimpulan : Valid

2. Skenario Pengujian : Mengisi data pada form *post journey*

Test Case :

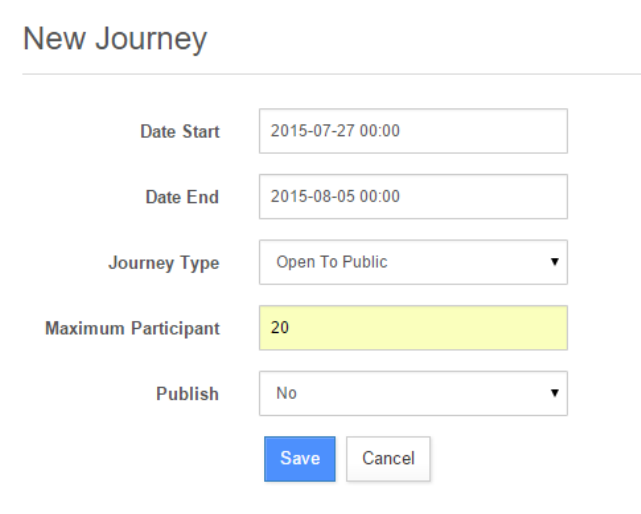

Hasil yang diharapkan: Sistem meyimpan data dalam database.

|                      | Actions $\star$ |                |                   | Search          | Search              | Order by $\star$<br>Asc/Desc $\star$ |
|----------------------|-----------------|----------------|-------------------|-----------------|---------------------|--------------------------------------|
| $\Box$               | Coordinator     | Journey Type   | <b>Start Date</b> | <b>End Date</b> | <b>Created Date</b> | <b>Actions</b>                       |
| $\qquad \qquad \Box$ | mdanang         | Open to Public | 2015-07-27        | 2015-08-05      | 2015-07-26 08:47:14 | Actions <b>v</b>                     |

Kesimpulan : Valid

3. Skenario Pengujian : Menampilkan *journey* yang telah dibuat ke halaman menu *list journey.*

Test Case : memilih opsi "yes" pada *publish* journey

**Update Journey** 

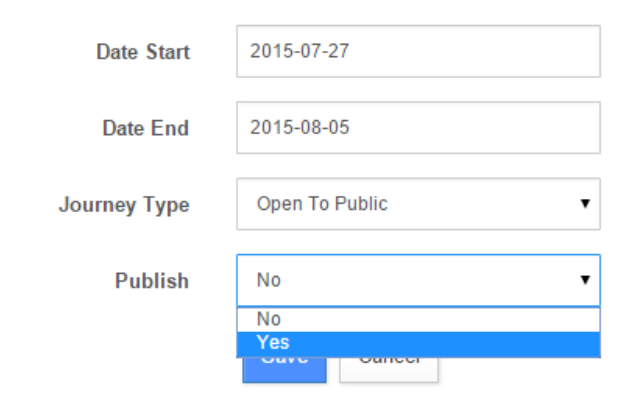

Hasil yang diharapkan: rencana *journey* akan tampil pada halaman *list journey.*

Hasil pengujian : sesuai harapan

# **LIST OF AVAILABLE JOURNEY**

# Journey

Journey Type Open to Public Coordinator Muhammad Danang Wijaya Informatics and Business Institute Darmajaya - Republic of Indonesia Date 27 July 2015 Until 05 Augusts 2015 **Join Now** 

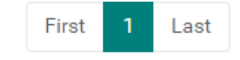

Kesimpulan : Valid

4. Skenario Pengujian : Menyembunyikan *journey* yang telah dibuat dari halaman menu *list journey.*

Test Case : memilih opsi "no" pada *publish* journey

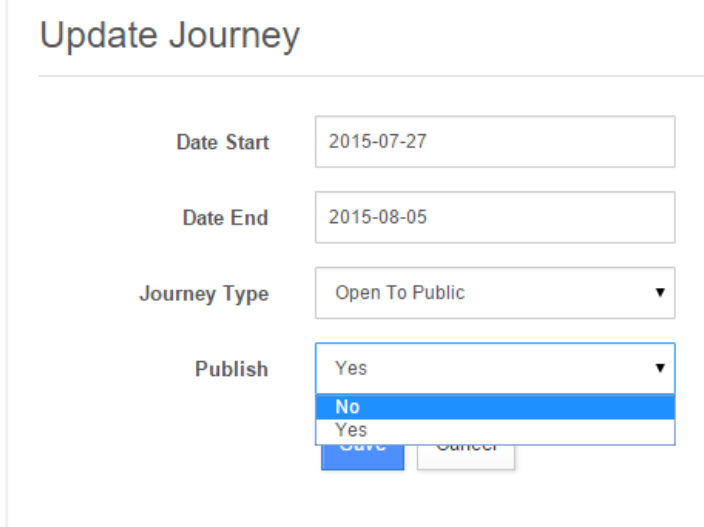

Hasil yang diharapkan: rencana *journey* tidak akan tampil pada halaman *list journey.*

Hasil pengujian : sesuai harapan

# **LIST OF AVAILABLE JOURNEY**

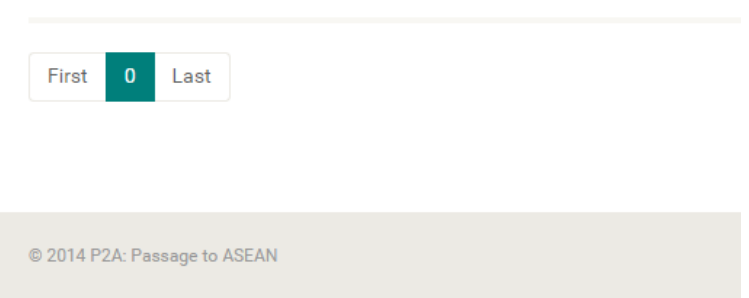

Kesimpulan : Valid

# **4.2.4. Pengujian Halaman** *Join Journey*

Berikut ini merupakan dokumentasi hasil pengujian *Black Box* pada halaman pendaftaran *join journey* website P2A Journey.

1. Skenario Pengujian : Melakukan join journey dengan menekan link join now pada journey dengan tipe private.

Test Case :

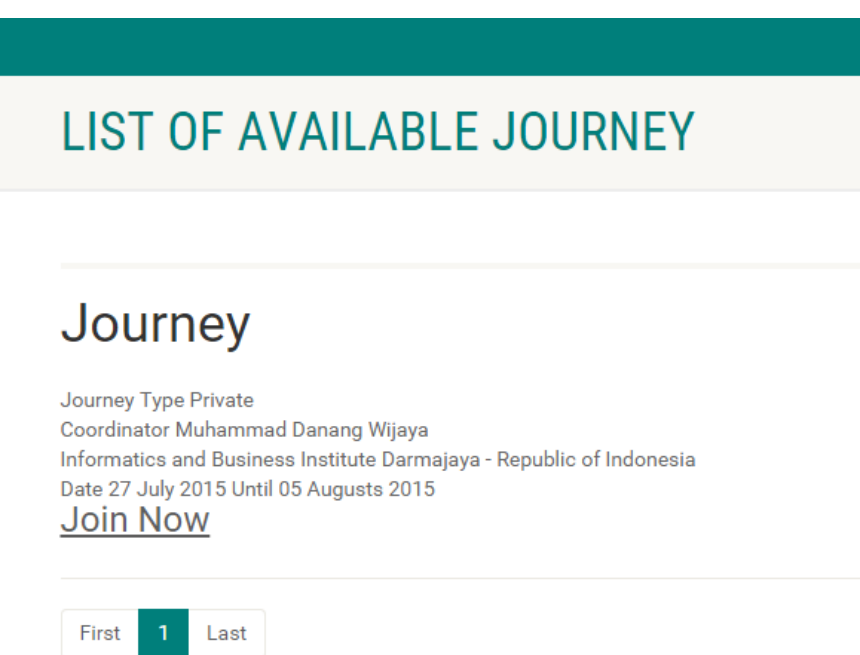

Hasil yang diharapkan : Sistem akan menolak permintaan join journey tersebut dengan menampilkan pesan yang menyatakan bahwa pengguna tidak dapat melakukan join journey pada journey yang pilih.

Hasil pengujian : Sesuai harapan

# Sorry, You cannot join on private Journey

@ 2014 P2A: Passage to ASEAN

Kesimpulan : Valid

2. Skenario Pengujian : Melakukan join journey dengan menekan link join now pada journey dengan tipe open to public.

Test Case :

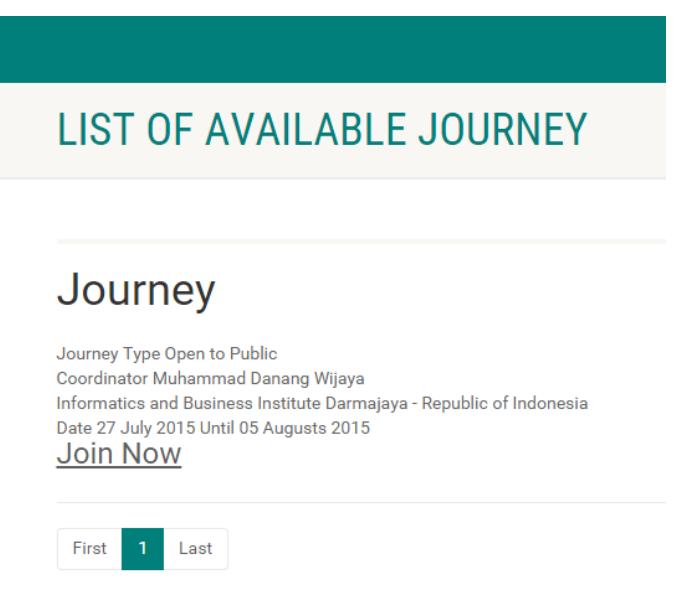

Hasil yang diharapkan : Sistem akan menerima permintaan join journey dengan mengarahkan pengguna ke halaman pengisian form join journey.

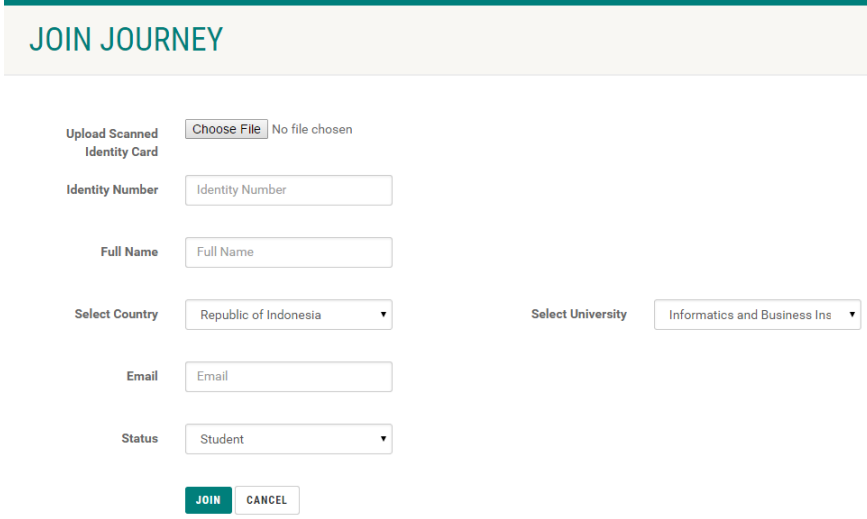

Kesimpulan : Valid

# **4.2.5. Pengujian Pembuatan** *Route*

Berikut ini merupakan dokumentasi hasil pengujian *Black Box* pada halaman pembuatan *route* website P2A Journey.

1. Skenario Pengujian : Membuat rute ke suatu universitas yang dilengkapi dengan estimasi biaya, waktu, dan jenis transportasi.

Test Case :

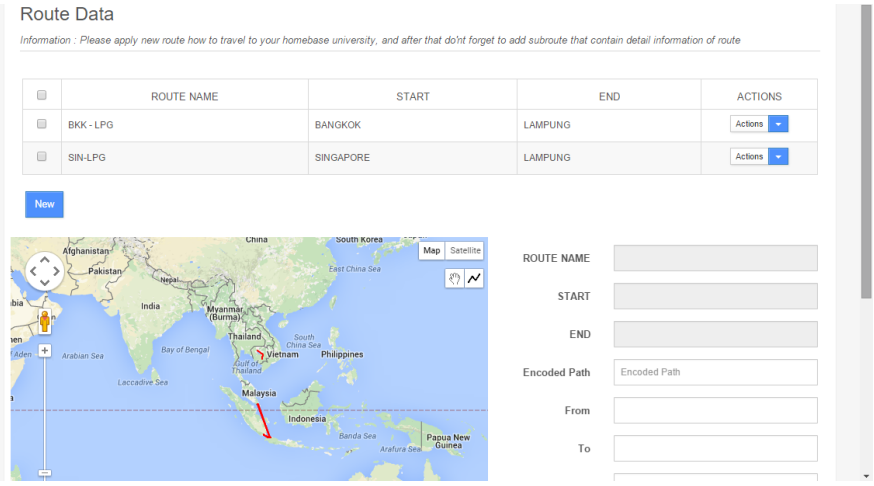

Hasil yang diharapkan : Sistem akan meyimpan dan menampilkan rute ke suatu universitas lengkap dengan estimasi biaya, waktu, dan jenis transportasinya.

# Hasil pengujian : Sesuai harapan

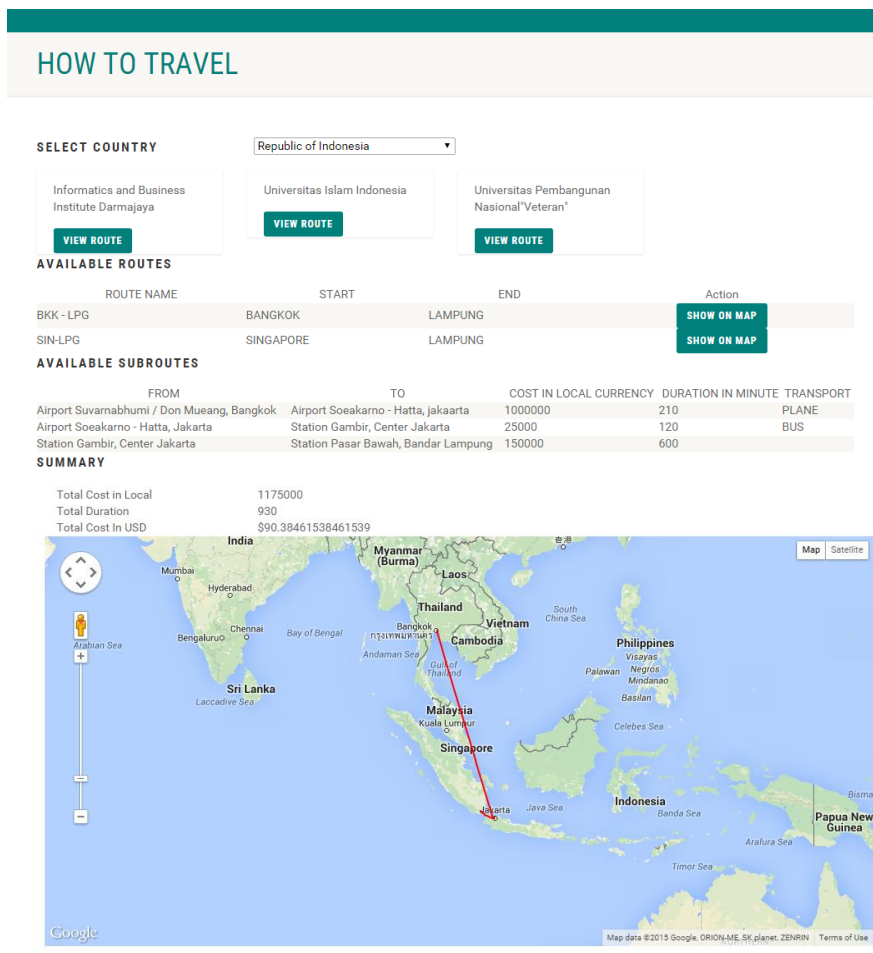

Kesimpulan : Valid

# **Kelebihan Sistem :**

- 1. Sistem ini dapat berjalan baik pada perangkat *desktop* maupun *mobile*  sehingga sangat mudah di akses oleh para pengguna *website P2A Journey* ini.
- 2. Website yang dibangun memiliki sifat responsif sehingga akan mempermudah pengguna perangkat *mobile* untuk mengaksesnya karena tampilan website akan menyesuaikan ukuran layar *mobile*.
- 3. Sistem akan mempermudah Sekretariat dalam memantau *journey* yang akan dan atau sedang dilankukan oleh suatu universitas.
- 4. Sistem akan mempermudah pengelola atau admin dalam proses penambahan atau pembaharuan informasi.
- 5. Pada halaman *how to travel*, terdapat fasilitas peta google yang akan lebih mempermudah pengguna untuk mengetahui rute menuju suatu universitas karena terdapat informasi baik dalam bentuk tulisan maupun gambar (peta).
- 6. Terdapat fasilitas *join journey*, sehingga memungkinkan pengguna yang melihat daftar *journey* dan ingin bergabung atau ikut serta dalam journey tersebut dengan mengisi *form* yang telah disediakan dalam sistem.

# **Kelemahan Sistem :**

- 1. Belum adanya fasilitas pemberitahuan secara otomatis dan konfirmasi via email pada registrasi koordinator dan *join journey* masih belum berjalan.
- 2. Website ini tidak mempengaruhi fungsi utama sistem.